# **Getting Started with Zoom**

# **Table of Contents**

- Download Zoom
- Web Portal Log-in
- Desktop Log-in
- Schedule a meeting
- <u>Start a meeting (Host)</u>
- Join a meeting (Participant)

### **Download Zoom**

- 1. Navigate to https://zoom.us/support/download.
- 2. Follow the on-screen instructions for downloading Zoom for your device (Windows/Mac).
- Once you have the desktop client installed, you have two ways to log into Zoom: use the web portal or use the desktop client on your computer.

# Web Portal Log-in

- 1. Navigate to http://cotc-edu.zoom.us
- 2. Click on **Sign In**, and enter your **lastname.#** and **university password**.
- 3. From the web portal you can:
  - Join, Host and Manage Meetings
  - Schedule Meetings
  - Update Settings

### **Desktop Log-in**

- 1. Open the Zoom desktop app
- 2. Click Sign in with SSO

| Sign In           | Sign Up Free |    |   | Ļ                     |
|-------------------|--------------|----|---|-----------------------|
| Email             |              |    | ٩ | Sign In with SSO      |
| Password          | Forgot?      | or | G | Sign In with Google   |
| Keep me signed in | Sign In      |    | f | Sign In with Facebook |
|                   |              |    |   |                       |
| < Back            |              |    |   |                       |

3. Type in **cotc-edu**, then click **Continue** 

| ••     |                                 |          |
|--------|---------------------------------|----------|
|        | Sign In with SSO                |          |
|        | Your company domain             | .zoom.us |
|        | I don't know the company domain | Continue |
| < Back |                                 |          |

4. Sign in with your COTC credentials

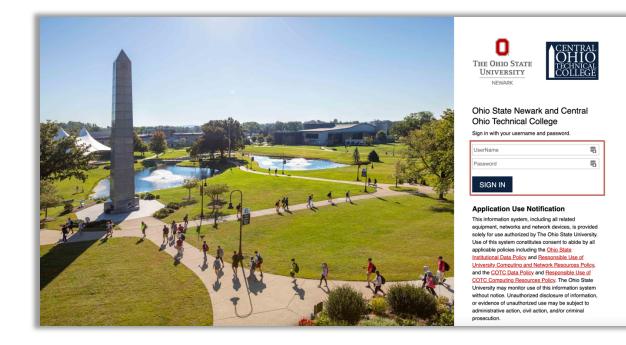

#### 5. Click **Open zoom.us**

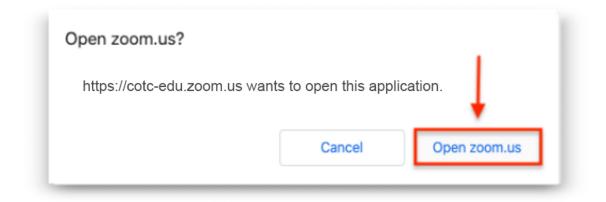

6. You're now signed into the desktop client!

#### **Schedule a meeting**

- 1. Open Zoom
- 2. Select Schedule

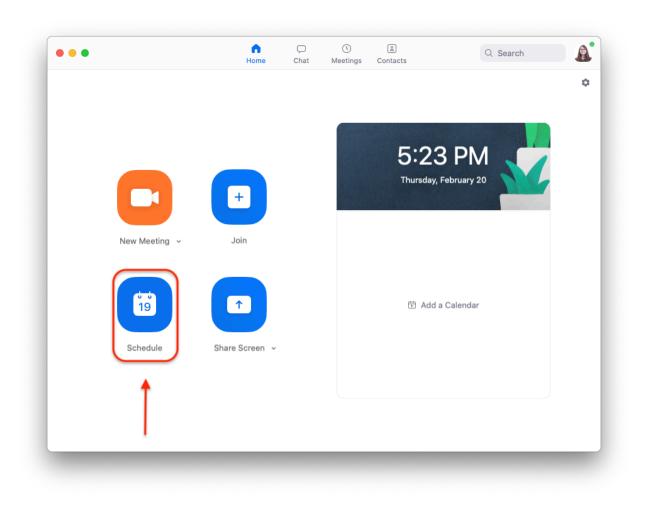

3. Fill in the appropriate meeting date information, select **Outlook** for the calendar, and click **Schedule** 

|        | Schedule Meeting                                              | Search |  |
|--------|---------------------------------------------------------------|--------|--|
|        | Торіс                                                         |        |  |
|        | Brutus Buckeye's Zoom Meeting                                 |        |  |
|        | Date                                                          |        |  |
|        | 2/20/2020 ~ 5:30 PM ~ to 2/20/2020 ~ 6:00 PM ~                |        |  |
|        | □ Recurring meeting Time Zone: Eastern Time (US and Canada) ~ |        |  |
|        | Meeting ID                                                    |        |  |
| New Me | Generate Automatically     Personal Meeting ID 123-456-789    |        |  |
|        | Password                                                      |        |  |
| ¢      | Require meeting password                                      |        |  |
| 19     | Video                                                         |        |  |
| Schee  | Host On O Off Participants On O Off                           |        |  |
|        | Audio                                                         |        |  |
|        | Telephone Computer Audio     Telephone and Computer Audio     |        |  |
|        | Dial in from United States Edit                               |        |  |
|        | Calendar                                                      |        |  |
|        | iCal Outlook Other Calendars                                  |        |  |
|        | Advanced Options ~                                            |        |  |
|        |                                                               |        |  |
|        | Cancel                                                        |        |  |

4. An Outlook meeting invitation should appear, and invitees can be emailed information about how to join the Zoom meeting. They can join by clicking on the link provided in the email.

| ● ● ● 🕞 🖶 🔿 🛱 COTC Zoom Meeting • Appointment • Calendar • read.23@osu.edu                                                                                                    |                           |
|----------------------------------------------------------------------------------------------------|---------------------------|
| Appointment Format Text                                                                                                    | ?                         |
| Image: Show As:       Image: Busy       Image: Close       Image: Show As:       Image: Busy       Image: Close       Image: Close | Settings Meeting<br>Notes |
| Subject: COTC Zoom Meeting                                                                                                    |                           |
| Location: https://cotc-edu.zoom.us/j/1234567                                                                                                    | ✓ □                       |
| Duration: 30 Minutes  All day event Starts: 8/ 6/2020  1:00 PM Ends: 8/ 6/2020  1:30 PM Change Settings                                                                                                    | Remove Zoom Meeting       |
| COTC is inviting you to a scheduled Zoom meeting.<br>Join Zoom Meeting<br>https://cotc-edu.zoom.us/j/1234567<br>Dial by your location<br>+1 646 876 9923 US (New York)<br>+1 651 372 8299 US (St. Paul)<br>+1 301 715 8592 US (Germantown)<br>Join by SIP<br>123456789@zoomcrc.com<br>Join by H.323<br>162.255.37.11 (US Weşt)<br>162.255.36.11 (US East)<br>115.114.131.7 (India Mumbai)<br>115.114.115.7 (India Hyderabad)<br>213.19.144.110 (EMEA)                                                                                                    |                           |

5. Once the email is sent to the appropriate parties, the meeting is scheduled!

\*\*Note: Due to security concerns, Outlook calendar integration is disabled for Zoom. Scheduling a Zoom meeting with Outlook will automatically add the event to your calendar and the calendar of invitees, but Zoom does not allow the Outlook calendar feed to be displayed in Zoom.\*\*

# Start a meeting (Host)

- 1. Open and sign into Zoom
- 2. Click on Start from the preview of your meeting

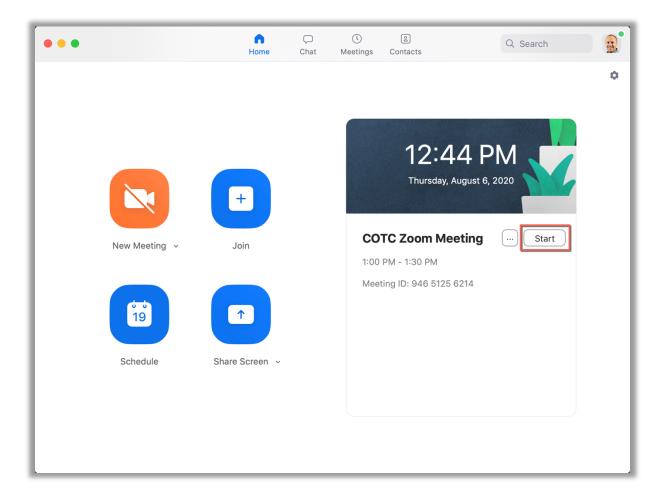

3. Select Join With Computer Audio

|              | Phone Call                   | Computer Audio      |  |
|--------------|------------------------------|---------------------|--|
|              | Join With C                  | omputer Audio       |  |
|              |                              | and Microphone      |  |
|              |                              |                     |  |
|              |                              |                     |  |
|              |                              |                     |  |
| Automaticall | y join audio by computer whe | n joining a meeting |  |

- Prior to the meeting, clicking **Test Computer Mic & Speakers** can verify that the computer's equipment is working properly.
- 4. Congratulations, you're now in the meeting!

### Join a meeting (Participant)

1. Open the email containing the Zoom meeting invitation, and click on the link.

| 💿 🕒 🕞 🚽 🔂 COTC Zoom Meeting • Appointment • Calenda                                                                                                    | ar • read.23@osu.edu                                                |
|----------------------------------------------------------------------------------------------------|---------------------------------------------------------------------|
| Appointment Format Text                                                                                                    | ?                                                                   |
| Image: Show As:       Image: Busy       Image: Busy </th <th>Jictate     Add a Zoom Settings     Meeting       Meeting     Notes</th> | Jictate     Add a Zoom Settings     Meeting       Meeting     Notes |
| Subject: COTC Zoom Meeting                                                                                                    |                                                                     |
| Location: https://cotc-edu.zoom.us/j/1234567                                                                                                    |                                                                     |
| Duration: 30 Minutes 🔽 🗆 All day event                                                                                                    |                                                                     |
| Starts: 8/ 6/2020 1:00 PM                                                                                                    |                                                                     |
| Ends: 8/ 6/2020 1:30 PM                                                                                                    |                                                                     |
|                                                                                                    | Change Settings Remove Zoom Meeting                                 |
| COTC is inviting you to a scheduled Zoom meeting. Join Zoom Meeting                                                                                                    |                                                                     |
|                                                                                                    | ,                                                                   |
| Join Zoom Meeting<br>https://cotc-edu.zoom.us/j/1234567<br>Dial by your location<br>+1 646 876 9923 US (New York)<br>+1 651 372 8299 US (St. Paul)<br>+1 301 715 8592 US (Germantown)<br>Join by SIP<br>123456789@zoomcrc.com<br>Join by H.323                                                                                                    | ,                                                                   |
| Join Zoom Meeting<br>https://cotc-edu.zoom.us/j/1234567<br>Dial by your location<br>+1 646 876 9923 US (New York)<br>+1 651 372 8299 US (St. Paul)<br>+1 301 715 8592 US (Germantown)<br>Join by SIP<br>123456789@zoomcrc.com<br>Join by H.323<br>162.255.37.11 (US Weşt)                                                                                                    | ,                                                                   |
| Join Zoom Meeting<br>https://cotc-edu.zoom.us/j/1234567<br>Dial by your location<br>+1 646 876 9923 US (New York)<br>+1 651 372 8299 US (St. Paul)<br>+1 301 715 8592 US (Germantown)<br>Join by SIP<br>123456789@zoomcrc.com<br>Join by H.323                                                                                                    | ,                                                                   |
| Join Zoom Meeting<br>https://cotc-edu.zoom.us/j/1234567<br>Dial by your location<br>+1 646 876 9923 US (New York)<br>+1 651 372 8299 US (St. Paul)<br>+1 301 715 8592 US (Germantown)<br>Join by SIP<br>123456789@zoomcrc.com<br>Join by H.323<br>162.255.37.11 (US Weşt)<br>162.255.36.11 (US East)                                                                                                    | ,                                                                   |

2. Sign in with your COTC credentials

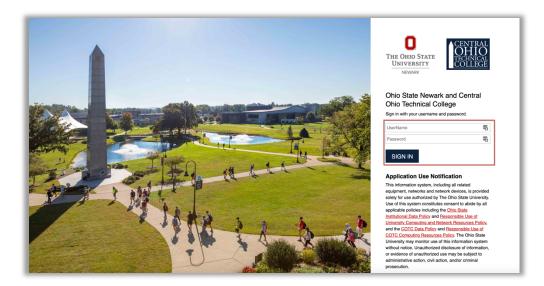

3. Click Open zoom.us

| Open zoom.us?               |                       |              |
|-----------------------------|-----------------------|--------------|
| https://cotc-edu.zoom.us wa | nts to open this appl | ication.     |
|                             | Cancel                | Open zoom.us |

4. Select **Join with video** in the video preview if the meeting is a video conference

5. You are now in the meeting!